# **Manual de uso de Microsoft Teams**

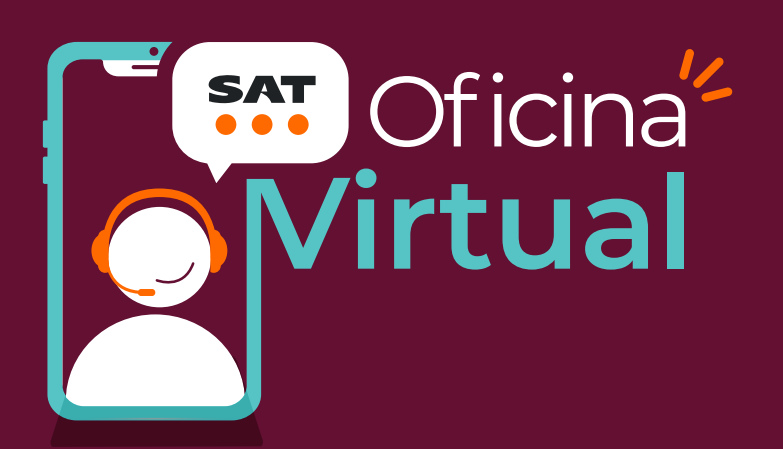

## **1. Descarga e instalación**

Antes de tu cita a través de **Oficina Virtual**, **descarga gratis la aplicación de Microsoft Teams** en el dispositivo electrónico que usarás durante tu cita:

Si será desde un **dispositivo móvil**:

- **Android** descarga la aplicación desde **Play Store.**
- **iOS** descarga la aplicación desde la **App Store.**

#### Si vas a utilizar tu **equipo de cómputo**:

Ingresa desde el navegador de tu preferencia (Microsoft Edge, Google Chrome, Mozilla Firefox o Safari) a https://www.microsoft.com/es-mx/microsoft-teams/group-chat-soft

ware?ms.url=microsoftteamscom.

En la parte superior izquierda dirígete al apartado **Descargar Teams** y da clic en Descargar para escritorio y después en el apartado **Teams para el trabajo o el ámbito educativo** da clic en **Descarga Teams**.

### **2. Ingreso a tu cita**

**Antes de ingresar a tu cita realiza los siguientes pasos**:

- **Verifica la autenticidad del correo de tu cita** que llegó al correo que registraste como medio de contacto cuando generaste tu cita. Este debe corresponder al determinado por el Servicio de Administración Tributaria: **avisocitas@sat.gob.mx**
- **Realiza pruebas de conexión** al menos 10 minutos antes de tu cita.

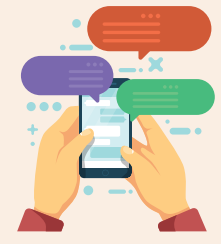

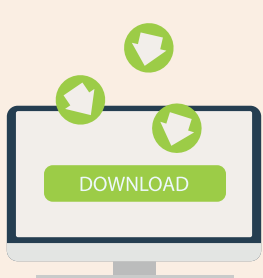

- **Ingresa a la liga puntualmente.**
- **Revisa el acuse de tu cita**, el cual contiene la liga que corresponde a tu sesión virtual y da clic en ella.

Una vez que des clic en la liga de tu sesión, **realiza los siguientes pasos**:

- Da clic en **Abrir Microsoft Teams**.
- Cuando se haya ejecutado la aplicación, **ingresa tu nombre tal cual como lo registraste en tu cita**.
- Activa la cámara y micrófono.

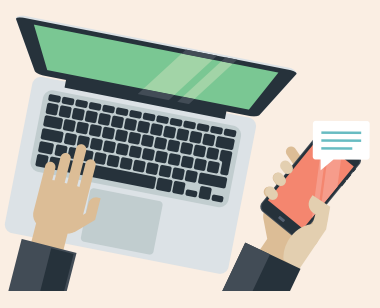

 Da clic en el botón **Unirse ahora** y espera a que uno de nuestros asesores te dé acceso.

#### **3. Durante la sesión**

- Utiliza la barra de íconos de acuerdo a las indicaciones del asesor.
	- Activar/Desactivar cámara
	- Activar/desactivar micrófono
	- Compartir pantalla
	- Chat

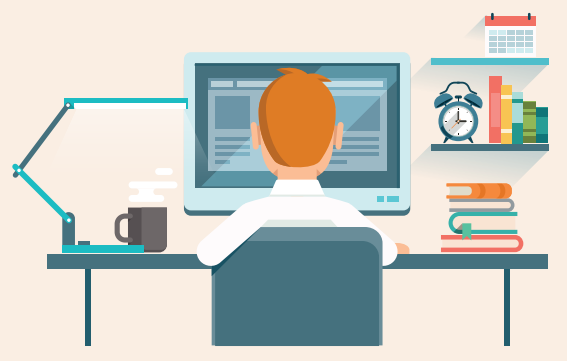

#### **IMPORTANTE**:

Recuerda que el SAT no distribuye software ni solicita ejecutar o guardar archivos, tampoco requiere de información personal, claves o contraseñas vía correo electrónico.

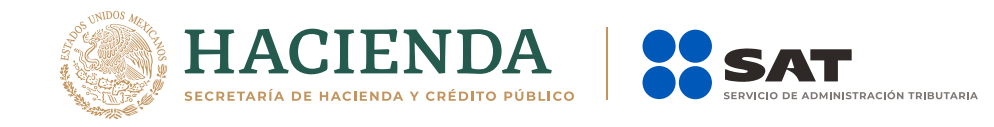

**gob.mx/sat**